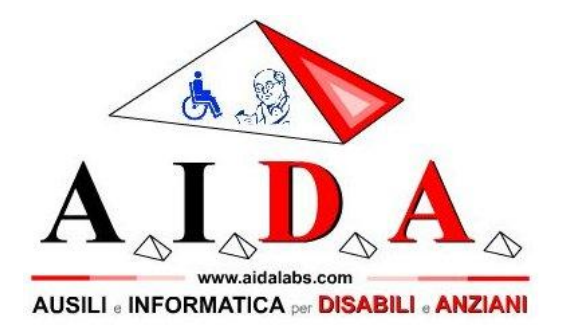

*Presenta* 

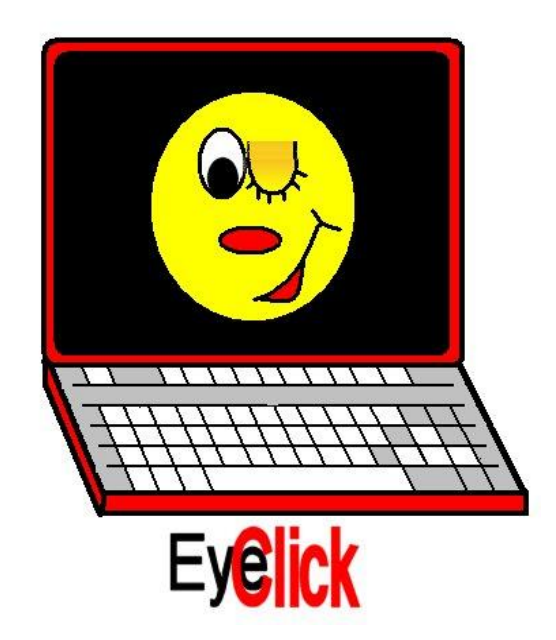

# **COMUNICARE, scrivere, gestire il proprio computer e interagire con l'ambiente con il BATTITO DELL'OCCHIO**

# *Ausilio creato per persone immobilizzate, come ad esempio malati di SLA o sindrome "Locked-in"*

Internet: [www.aidalabs.com](http://www.aidalabs.com/) Posta elettronica: [info@aidalabs.com](mailto:info@aidalabs.com)

Cellulare: 389.0596888 (Tele)FAX: (+39)-178.600.3635

# **INDICE**

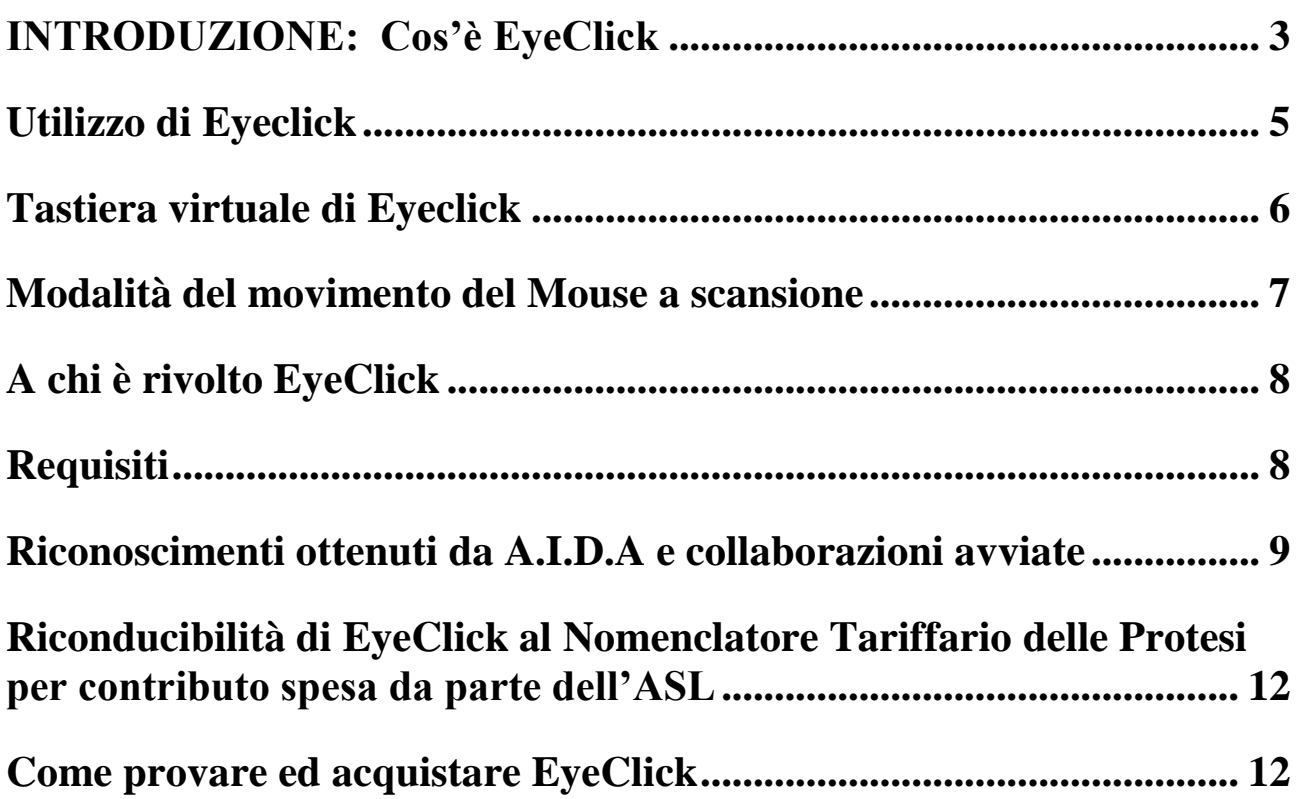

# <span id="page-2-0"></span>**INTRODUZIONE: Cos'è EyeClick**

Eyeclick è un software straordinario che **permette alle persone immobilizzate di scrivere, comunicare e utilizzare un computer semplicemente attraverso il battito delle palpebre**.

**Eyeclick non richiede di applicare sensori al corpo,** ma analizza le immagini attraverso una comune webcam per PC e converte il battito delle palpebre in comandi per scrivere o per pilotare il cursore del mouse grazie ad efficienti tecniche a scansione (tecniche utilizzate anche in FaceMOUSE e VocalPC).

Il funzionamento di EyeClick è molto semplice:

si inquadra un occhio con la webcam, si memorizza l'immagine dell'occhio chiuso e da questo momento in poi ogni battito volontario delle palpabre viene tradotto in un click .

Il click dato con l'occhio può essere usato per scrivere con la tastiera a

scansione di AIDA, per gestire il mouse oppure per utilizzare i giochi a scansione o con qualsiasi altro software che richiede il click del mouse .

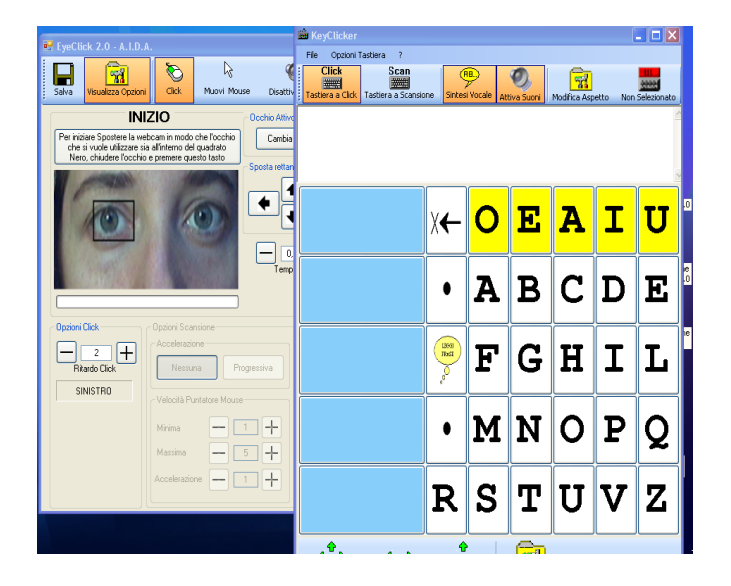

**Inquadratura occhi e tastiera**

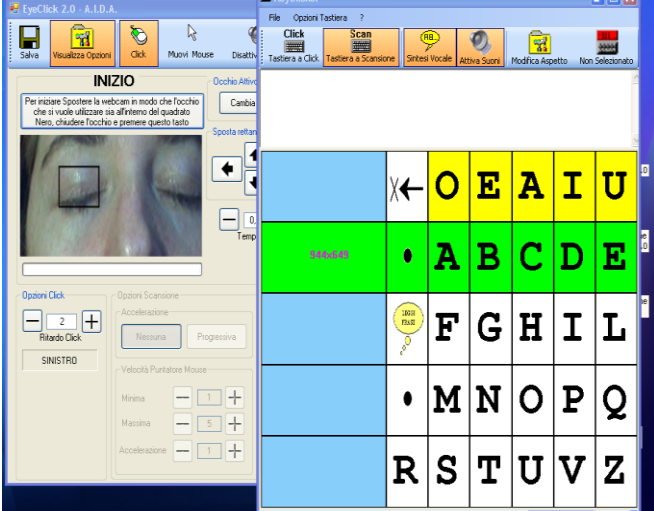

**Con un battito scelgo la riga per prendere la "B"** 

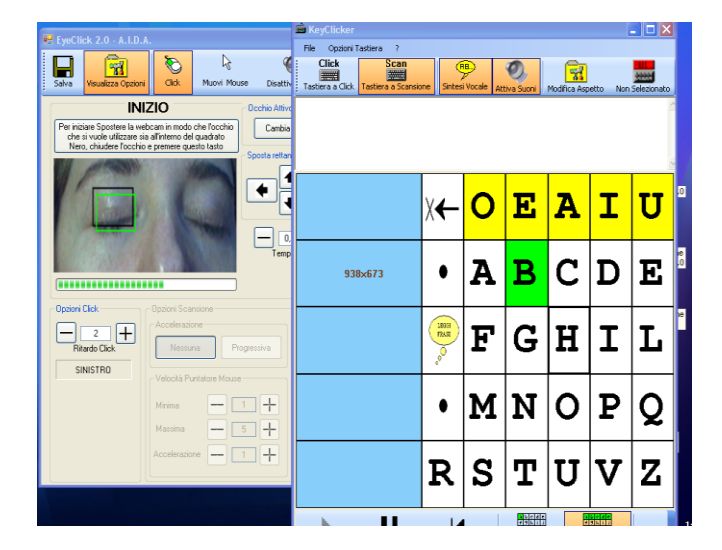

**Dopo aver aperto l'occhio lo richiudo per scrivere la "B"**

**Eyeclick è pensato per persone a cui è rimasto solo il battito delle palpebre come movimento residuo**, Infatti se la persona può controllare la testa, anche se per movimenti minimi, probabilmente può utilizzare il FaceMOUSE.

# <span id="page-4-0"></span>**Utilizzo di Eyeclick**

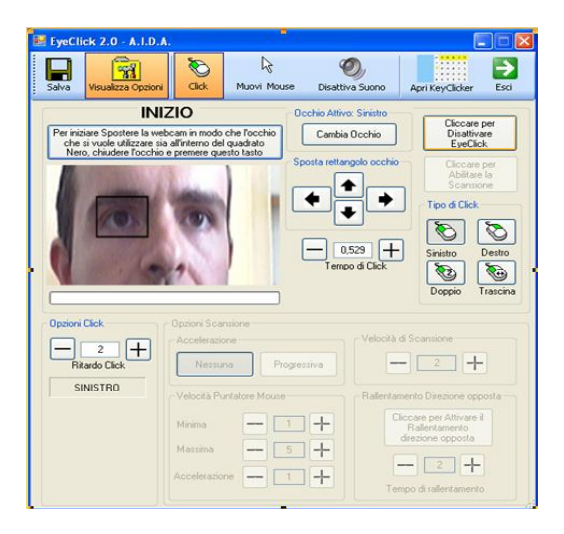

Pannello di EyeClick

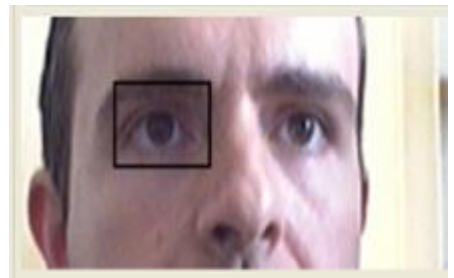

Posizionare la Webcam in modo tale che inquadri il viso. L'occhio che si desidera utilizzare deve trovarsi all'interno del riquadro nero

# <span id="page-5-0"></span>**Tastiera virtuale di Eyeclick**

Con "EyeClick" è possibile costruire le tastiere virtuali a piacere, scegliendo il numero dei tasti ed il contenuto;le tastiere sono quindi personalizzabili, essendo infatti possibile associare ad ogni tasto **lettere, parole, frasi, numeri, immagini e suoni** per una comunicazione facilitata.

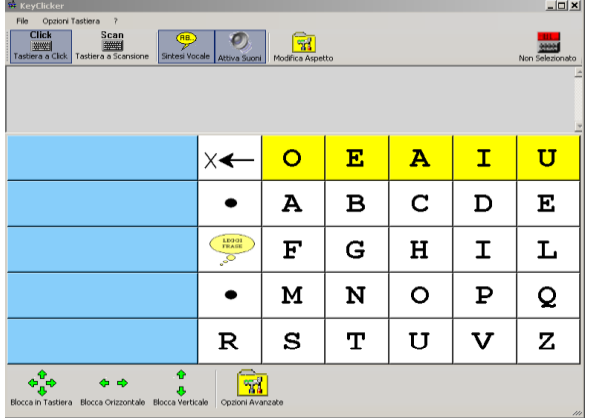

E' presente la **sintesi vocale** che legge a voce alta quanto viene scritto, oltre che sistemi di predizione che velocizzano la scrittura (come il T9 dei cellulari).

Inoltre è possibile collegare tra loro più tastiere, creando diversi fogli di lavoro utilizzabili a seconda delle esigenze (ad esempio una tastiera con lettere, una con numeri ed una tastiera per comunicare i bisogni più comuni).

Nella tastiera virtuale si effettua la scansione prima delle singole righe , poi quando l'utente seleziona la riga contenente la lettera desiderata, parte la scansione delle singole celle contenute nella riga selezionata

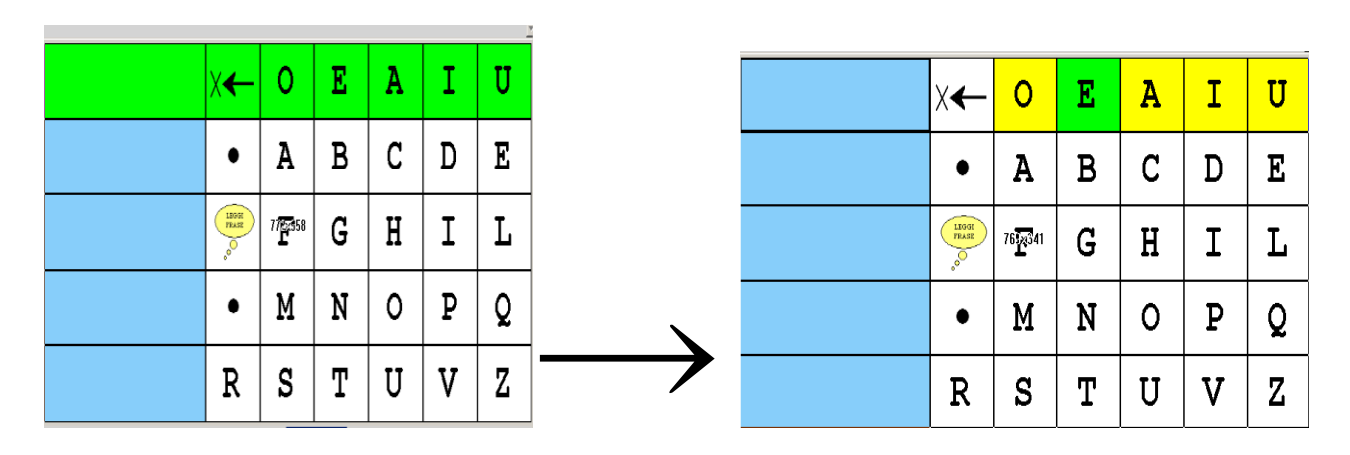

I testi e le immagini riportati in tale documento sono proprietà di A.I.D.A. E' vietata ogni riproduzione non autorizzata da AIDA stessa.

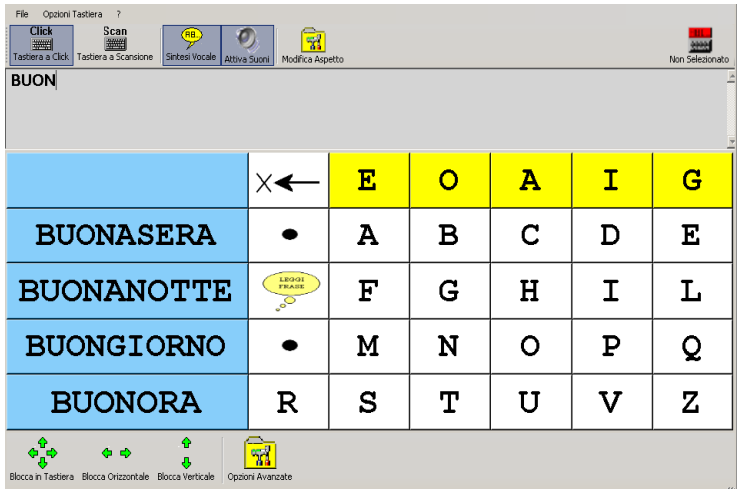

Nella tastiera a scansione è anche possibile usufruire della **predizione della parola**: dopo aver scritto parte della parola ( Es: BUON ) la predizione (proposta nelle caselle azzurre di sinistra) elenca le parole di senso compiuto più probabili, proponendole in base alle poche lettere scritte in precedenza.

Questo sistema abbassa notevolmente i tempi di scrittura e quindi l' affaticamento dell'utente.

### <span id="page-6-0"></span>**Modalità del movimento del Mouse a scansione**

Con EyeClick è possibile, oltre che scrivere, anche pilotare il cursore del mouse e quindi utilizzare ogni funzione e programma del personal computer.

La chiusura dell'occhio determinerà la visualizzazione di una piccola finestra: in essa verrà proposta la scansione di una serie di simboli che identificano le quattro direzioni di movimento del puntatore del mouse, più una immagine relativa al click.

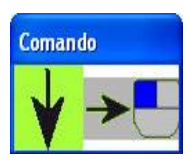

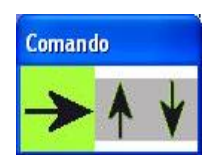

Per selezionare l'azione voluta (movimento in una direzione o click ) è sufficiente che l'utente chiuda l'occhio nel momento in cui la direzione che si desidera è evidenziata in **verde**.

Il puntatore si muoverà quindi nella direzione stabilita.

Per interrompere lo spostamento, l'utente dovrà chiudere nuovamente l'occhio: il puntatore si fermerà e riapparirà la finestra con la scansione dei simboli.

Allo stesso modo, per effettuare un click, si dovrà aspettare che il simbolo del mouse diventi verde, chiudere l'occhio e avverrà il click

### <span id="page-7-0"></span>**A chi è rivolto EyeClick**

Il software "EyeClick" permette a persone a cui è rimasto il battito dell'occhio come unico movimento residuo di scrivere, comunicare con altre persone, utilizzare il computer ed eseguire comandi in modo autonomo, **senza utilizzare le mani o la voce.** 

**Eyeclick è stato ideato per malati di SLA grave.**

Anche se "EyeClick" è adattabile ad esigenze dei vari utenti, è **fondamentale che la persona riesca a focalizzare l'attenzione sullo schermo del computer** (comodamente posizionato), per poter effettuare delle scelte in modo intenzionale.

### <span id="page-7-1"></span>**Requisiti**

"EyeClick" **non richiede l'utilizzo da parte dell'utente di switch esterni o di sensori da applicare sul proprio corpo**, analizzando le immagini attraverso una comune webcam per PC.

Ovviamente, l'utilizzo di "EyeClick" richiede all'utente un'**attenzione tale da poter osservare lo schermo del computer** per poter selezionare le lettere proposte dalla scansione o per pilotare il mouse.

"EyeClick" non richiede particolari conoscenze informatiche ed **è facilmente utilizzabile da chiunque.**

Per utilizzare EyeClick occorre tenere il capo abbastanza fermo, anche se non è necessario tenerlo immobile.

#### **A.I.D.A. fornisce il supporto tecnico al prodotto e , su richiesta, il personal computer per il funzionamento di "EyeClick"ed organizza corsi di informatica.**

- *» Requisiti tecnici :*
- Processore almeno da 1,5GHz (o superiore)
- 256 Mb di memoria RAM (o superiore)
- Webcam di buona qualità con sensore CCD e framerate di 30 frame/sec (consigliata webcam in dotazione – Logitech QuickCam Pro 5000)
- Una porta USB per collegare la webcam
- Chiave hardware in dotazione (protezione antipirateria), di tipo parallela o USB a scelta .
- Una porta parallela o USB per collegare la chiave hardware scelta. Si noti che nel caso si scelga di utilizzare la chiave di tipo USB, il computer deve avere quindi almeno 2 porte USB (una per collegare la webcam ed un'altra per la chiave hardware).
- Sistema operativo: Windows 2000 / XP (Service Pack 2) o Windows Vista

**NOTA:** *E' sconsigliato collegare al computer altre periferiche USB oltre alla webcam ed alla chiave hardware necessarie per l'utilizzo di EyeClick. Infatti, se si utilizzassero altri dispositivi USB (modem, stampanti…) mentre si lavora con EyeClick, esso potrebbe subire rallentamenti tali da comprometterne il buon funzionamento.*

# <span id="page-8-0"></span>**Riconoscimenti ottenuti da A.I.D.A e collaborazioni avviate**

A.I.D.A. sta partecipando a diversi eventi e concorsi rivolti all'alta tecnologia in ambito regionale, nazionale ed internazionale; sono già stati ottenuti alcuni importanti riconoscimenti:

#### - **"StartCUP Milano" – Premio per l'Innovazione Tecnologica:**

A.I.D.A. ha ricevuto dal Politecnico di Milano il 3° premio al concorso "StartCUP Milano", premio per l'innovazione tecnologica ed in particolare per la migliore idea imprenditoriale e Business Plan. L'evento è stato pubblicato su varie riviste telematiche e tradizionali, tra cui "Il Sole 24 Ore". A.I.D.A parteciperà di diritto alla fase nazionale del concorso, che avrà luogo a Torino, ed al premio speciale SOCIAL INNOVATION AWARD (istituito della INNOSENSE PARTNERSHIP LLP), rivolto alle innovazioni tecnologiche ad alto impatto sociale.

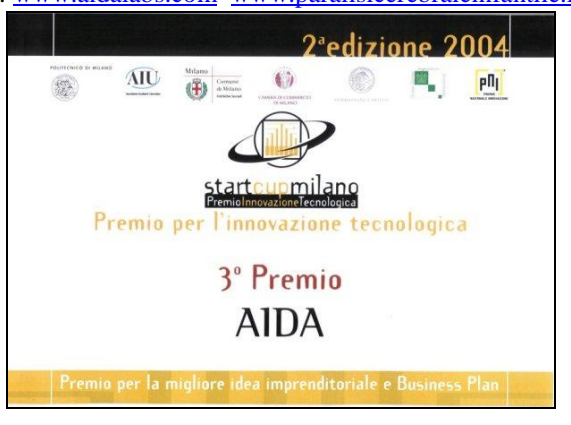

#### - **"Premio per l'Innovazione" – Premio Social Innovation Award:**

**A.I.D.A. ha ricevuto al Politecnico di Torino il premio "Social Innovation Award", alla fase finale del concorso nazionale "StartCUP – Premio per l'Innovazione".** Il premio "Social Innovation Award" è dedicato alle imprese innovative la cui attività contribuisce a risolvere problematiche socialmente rilevanti. Al concorso hanno partecipato 1.200 progetti in ambito nazionale, tra cui solo 30 sono stati candidati alla fase finale di Torino.

### **- "PRRIITT" - Programma Regionale per la Ricerca Industriale, l'Innovazione e il Trasferimento Tecnologico:**

A.I.D.A. è stata selezionata nell'ambito del Primo Bando per il "Sostegno alle Nuove Imprese derivanti dai risultati della Ricerca" (Regione Emilia Romagna).

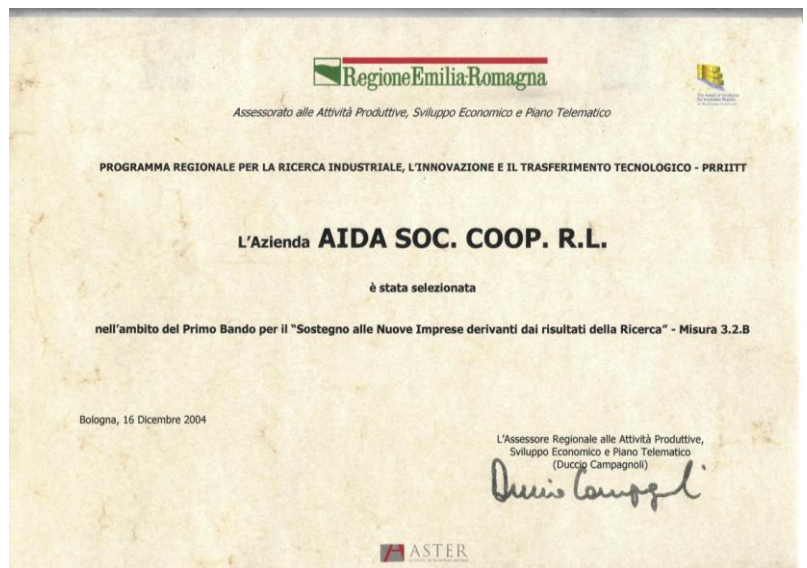

I testi e le immagini riportati in tale documento sono proprietà di A.I.D.A. E' vietata ogni riproduzione non autorizzata da AIDA stessa.

#### - **Premio "Responsabilità Sociale d'Impresa" ( Provincia di Modena - 2° Edizione)**

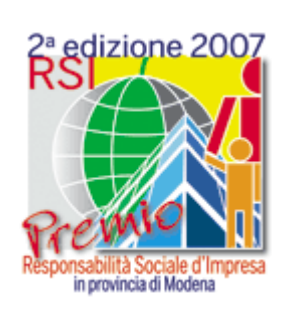

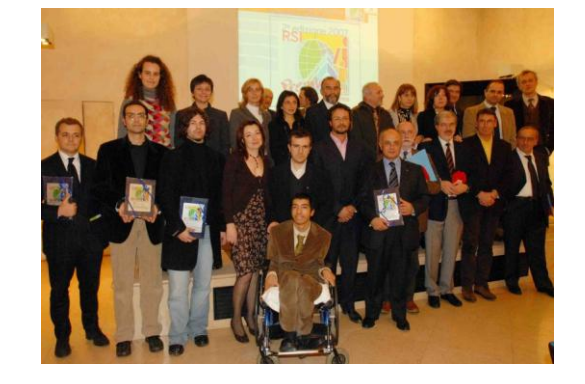

Partecipanti Area RSI "Innovazione di prodotto": Abitcoop soc. coop. – Casaclima Aida Srl – Facemouse , Aimag Spa – Raccolta differenziata di porta in porta Archeo Ceramica – Riciclo Decor , Coop Estense – La coop come vuoi tu

**Vincitori: Aida Srl – Facemouse** , Abitcoop soc. coop. – Casaclima

**-EyeClick è stato visionato ed apprezzato da esperti riguardo la SLA ("Sclerosi Laterale Amniotrofica).**

- **A.I.D.A. collabora con diverse sedi dell'associazione AISLA, oltre che con il NISE** ("NATIONAL INSTITUTE OF SPECIAL EDUCATION"), Istituto governativo di Ricerca su Bambini Disabili Giapponese.

# <span id="page-11-0"></span>**Riconducibilità di EyeClick al Nomenclatore Tariffario delle Protesi ,per contributo spesa da parte dell'ASL**

EYECLICK **è riconducibile all'unione del comunicatore simbolico a 100 caselle (codice ISO 21.42.06.006 ) e della sintesi vocale (codice ISO 21.09.15.003 ),** quindi teoricamente può essere prescritto solo nel caso che il disabile lo debba utilizzare per comunicare, non essendo capace di farlo senza utilizzare un ausilio (ciò vale per ogni ausilio informatico).

Tuttavia la decisione di prescrivere o meno l'ausilio spetta al medico prescrittore che conosce il disabile, il quale può prendersi la responsabilità di prescriverlo anche se in realtà non verrà utilizzato per comunicare ma per interagire con il computer.

- Il medico prescrittore può essere:

- 1) Il Neuropsichiatria per i bambini
- 2) Il fisiatra per gli adulti
- 3) Oppure medici specialisti in particolari malattie, come ad esempio gli audiologi

**EyeClick costa 1.690€ +iva 4%, a differenza dei sistemi che leggono il movimento della pupilla che vanno dai 5.000€ ai 25.000€; il contributo della ASL può arrivare fino a 1.731€+iva.**

### <span id="page-11-1"></span>**Come brovare ed acquistare EyeClick**

Per poter provare EyeClick in modo efficace si consiglia di richiedere la consulenza di un esperto di AIDA. E' possibile usufruire della consulenza di AIDA presso la sede di Modena, oppure a pagamento presso la sede o l'abitazione del cliente.

E' tuttavia possibile provare EyeClick senza il supporto di un esperto A.I.D.A .richiedendo il servizio di noleggio per 30 giorni(senza rimborso spesa) oppure versando un acconto del 24% della spesa complessiva per poter provare EyeClick per 45 giorni (dopodichè è possibile decidere se saldare il conto o meno): ciò può essere una buona soluzione se si è troppo lontani dalla sede di AIDA per cui non si riesce a raggiungerla o se i costi della consulenza diventano troppo elevati a causa dell'eccessiva distanza. Inoltre se il disabile può essere aiutato da un'altra persona nell'installazione e calibrazione di EyeClick , che richiede solo conoscenze informatiche di base, dovrebbe risultare semplice provare il software da sè, usufruendo al più dell'assistenza telefonica e telematica di AIDA.

Per far conoscere meglio EyeClick, AIDA rende disponibile un video che ne illustra il funzionamento; è possibile ricevere il video per posta ordinaria in DVD.

Infine vi invitiamo caldamente a contattarci per chiedere informazioni, porre nuovi problemi o semplicemente esprimere i vostri pareri, poichè solo così A.I.D.A. potrà tentare di ridare una parte dell'indipendenza perduta alle persone disabili ed anziane.

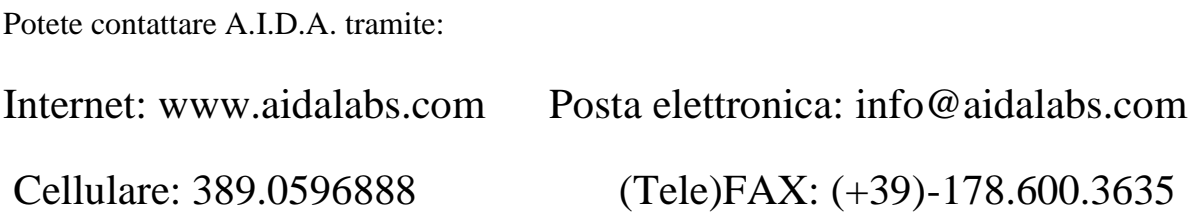

Oppure potete scriverci alla nostra e-mail personale:

- Ing. Simone Soria (disabile) *Presidente A.I.D.A.*: [soriasimone@aidalabs.com](mailto:soriasimone@aidalabs.com)
- Ing. Emanuele Perini *Responsabile tecnico A.I.D.A* [:periniemanuele@aidalabs.com](mailto:periniemanuele@aidalabs.com)